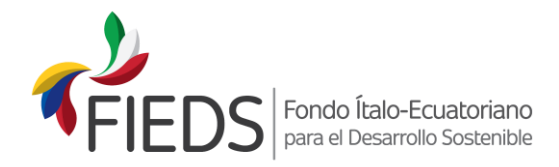

## **GUÍA PARA LLENAR EL FORMULARIO 3**

- El presupuesto del proyecto reporta el gasto de cada actividad según la fuente de financiamiento, las fuentes de financiamiento son: "aporte FIEDS" y "aporte de contraparte" (ya sea que los recursos provengan de una institución o de varias).
	- En las columnas Solicitante Ejecutor y Socio se registrará la información de los rubros financiados por el aporte FIEDS. Se pueden agregar más columnas para incluir a todos los socios dependiendo del número de estos que vayan a ejecutar los recursos del aporte FIEDS. Al realizar esta acción, favor copiar las fórmulas de la columna SOCIO tal cual están en el archivo, sin realizar cambios a la mismas, y revisar los cálculos.
	- Las siguientes columnas indican la distribución de los aportes de contraparte (del solicitante principal – ejecutor – y sus socios/aliados), y la sumatoria de los aportes de contraparte. Se pueden agregar más columnas para incluir a todos los socios dependiendo del número de estos que vayan a ejecutar los recursos del aporte FIEDS. Al realizar esta acción, favor copiar las fórmulas de la columna SOCIO tal cual están en el archivo, sin realizar cambios a la mismas, y revisar los cálculos.
- Considerar que, para los fines del presupuesto, las instituciones socias son aquellas que aportan fondos en efectivo ya sea para el financiamiento de alguno de los rubros del presupuesto, o aquellas que realizan para el proyecto un aporte valorado en especies, sea en bienes y/o servicios, o aquellas instituciones a las cuales el Ejecutor realizará transferencias de fondos para la ejecución de ciertas actividades (ya sean estos del aporte FIEDS o del aporte de contraparte). Cabe indicar que los aportes en especies deberán ser valorados de acuerdo a un criterio lógico y una base de cálculo que pueda ser verificada y debidamente sustentada durante la ejecución del proyecto, de lo contrario dichos aportes no serán aceptados como elegibles.
- En la celda A2 se debe reportar el nombre del ejecutor, es decir el nombre de la entidad solicitante principal, mientras que en la celda A3 se debe indicar el título del proyecto (o nombre del proyecto).
- La estructura del presupuesto debe tener correspondencia con la matriz del marco lógico del proyecto (Anexo 1 del Formulario 2): objetivo específico, resultados esperados y actividades por cada resultado.
- La elaboración del presupuesto puede llegar solamente a un nivel 4 de desglose, siendo el nivel 3 el que corresponde a las "actividades" y el nivel 4 a las "subactividades o rubros".
- Tomando en consideración lo expresado en la Guía del Marco Lógico (conceptos claves), en lo relacionado a las actividades: *"ACTIVIDADES. Son las actividades que el proyecto tiene que emprender para producir los resultados. Es necesario asegurar que las actividades sean las necesarias y suficientes para generar los resultados esperados. Se recomienda indicar las macro actividades por cada resultado esperado."*

Para la definición de las subactividades / rubros, se deberá considerar que en este nivel se detallarán los rubros o conceptos de gastos que se van a realizar para cada una de las actividades expresadas en el Formulario de Marco Lógico, de la siguiente manera:

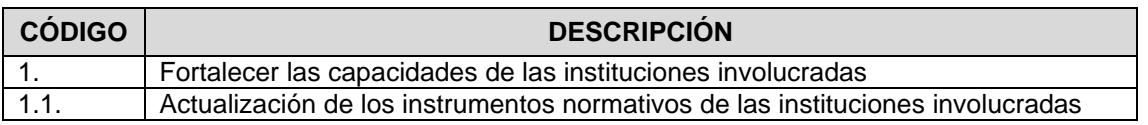

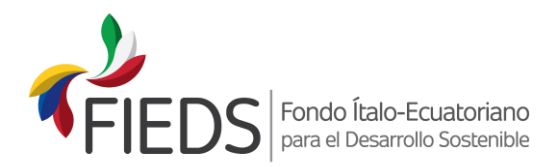

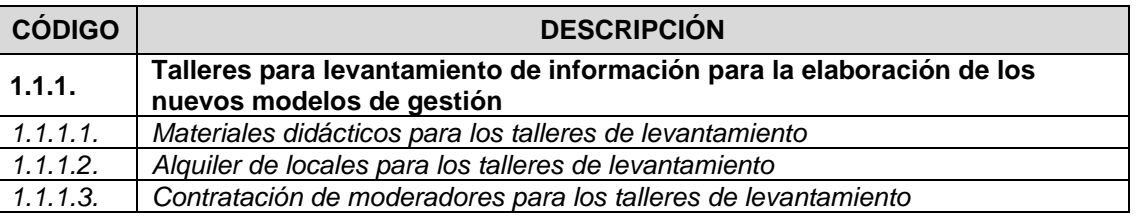

Como se observa, en el ejemplo, al ser la actividad: **Talleres para levantamiento de información para la elaboración de los nuevos modelos de gestión,** en la descripción de del nivel subactividad / rubro, se deberá indicar de manera clara los rubros de gastos que se realizará para esta actividad. En este caso, para la realización de talleres, se van a realizar los siguientes rubros de gastos:

- Materiales didácticos para los talleres de levantamiento
- Alquiler de locales para los talleres de levantamiento
- Contratación de moderadores para los talleres de levantamiento

Para cada rubro de gasto (subactividad) que se incluya, se deberá asignar un código a nivel de cuatro dígitos, según corresponda con la actividad.

Para el caso de subactividades / rubros, se deberá detallar de manera precisa los conceptos o rubros de los gastos para realizar cada actividad, evitando que esta descripción pueda confundirse con otra actividad. La redacción de las subactividades / rubros debe expresar de manera clara los gastos a incurrir.

- Los gastos correspondientes al personal, que conforme equipo técnico específico del proyecto, se deben reportar únicamente en la sección de "*Gastos de personal técnico*". En esta sección se reportan los gastos correspondientes al director del proyecto y al personal técnico cuyo trabajo y experiencia corresponde directamente a actividades propias de la gestión del proyecto. Conforme los Términos de Referencia de la Convocatoria, los gastos para el personal técnico, que se financie con aporte FIEDS, no podrán superar el 20% del aporte FIEDS. Para determinar el presupuesto de gastos del personal técnico, se deberá observar lo establecido en el Manual Operativo del FIEDS, para que los gastos del personal técnico del proyecto sean considerados elegibles.
	- Los gastos de visibilidad son aquellos que se realicen en función de la promoción y difusión del proyecto. Cabe indicar que, durante la ejecución del proyecto, todas las actividades relativas a la visibilidad del proyecto, así como la impresión de los elementos o estrategias que se empleen, deberán contar con la aprobación previa del FIEDS. Los gastos que se pueden considerar elegibles, como parte de la visibilidad, son los siguientes: eventos de lanzamiento y cierre del proyecto; videos y material de promoción de proyecto; letreros del proyecto; en general, la realización o impresión de los elementos o estrategias que se empleen para visibilidad, como: pancartas, rótulos, boletines de prensa, folletos y publicaciones. Los gastos de visibilidad, con cargo al aporte FIEDS, no podrán superar el 5% del aporte FIEDS.

Las propuestas de proyecto deben prever, obligatoriamente, en sus presupuestos, un evento de lanzamiento, para la socialización del proyecto ante loe beneficiarios, y un evento de cierre del proyecto, para la presentación de los resultados alcanzados.

Cabe aclarar que los gastos de visibilidad se refieren únicamente a aquellos gastos que se realicen para la promoción y difusión general del proyecto (eventos de lanzamiento y cierre del proyecto; videos y material de promoción de proyecto; letreros del proyecto; en general, la realización o impresión de los elementos o estrategias que se empleen para visibilidad, como:

> Calle Paul Rivet N31 - 147 y Whymper Sector La Paz · 170517 Quito · Ecuador

(+593-2) 252 7648 - 252 2896 www.fieds.org info@fieds.org

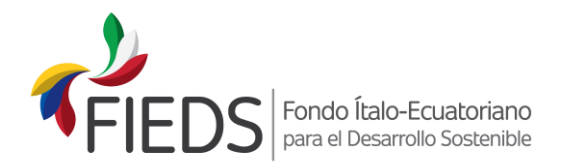

pancartas, rótulos, boletines de prensa, folletos y publicaciones; etc.). Los gastos de educomunicación, campañas de educación, consultorías, etc. (que son parte de las actividades de los proyectos) deben ser considerados en el presupuesto como parte de las actividades directas del proyecto y no como gastos de visibilidad.

- Los imprevistos constituyen una reserva del proyecto, limitada al 1% del aporte FIEDS, y a la autorización de uso por parte del FIEDS.
- En la sección *"Gastos administrativos y Overhead*" se deben reportar todos los gastos que tienen una relación indirecta con las actividades del proyecto. Son gastos indirectos generales de tipo administrativo y financiero que se generan durante la ejecución del proyecto. Estos gastos son todos los especificados Manual Operativo, entre los más relevantes están: honorarios y/o sueldos del administrador financiero, contador y/o personal administrativo de apoyo; materiales y útiles de oficina; servicios básicos (luz, agua, teléfono, correo, e internet); arriendo de oficinas; mantenimiento de infraestructura y equipos; uso de software y equipos; costos accesorios relativos a la gestión de la oficina y a los cumplimientos administrativos del proyecto.

Cabe aclarar que, para los gastos del personal técnico y/o administrativo – financiero del proyecto, que se contraten en relación de dependencia, los costos que se aceptan como elegibles son exclusivamente las siguientes remuneraciones y beneficios de Ley: sueldo mensual, décimo tercero, décimo cuarto, aportes patronales al IESS y fondos de reserva (solo para aquellas personas que tienen derecho de acuerdo con lo establecido en la Ley). Cualquier otro tipo de beneficio o remuneración no mencionado, no será aceptado como elegible para el aporte FIEDS. Solo en el caso del personal nuevo que se vaya a contratar exclusivamente para el proyecto, y su contrato finalice al término del proyecto, el FIEDS reconocerá los costos de liquidación salarial desahucio y/o despido, en caso de que aplique. Estos costos se reconocerán, al finalizar la relación contractual por haberse cumplido las actividades para las que se le contrató (o al finalizar el proyecto). No se reconocerán gastos por provisiones que se hagan por concepto de desahucio y/o despido, pues el gasto será efectivo y reconocido cuando se realice el pago.

- La columna "porcentaje de participación" tiene ya incluida la fórmula que calcula el porcentaje del gasto por cada actividad con respecto al presupuesto total del proyecto.
- Porcentajes de participación de los aportes. En estas líneas se indican los porcentajes de la participación del aporte FIEDS y del aporte contraparte con relación al presupuesto total del proyecto. Las fórmulas ya están incluidas en el formato FIEDS.
- Porcentaje de gastos con límite controlado, estas celdas presentan el porcentaje de participación de los gastos controlados con relación al aporte FIEDS (incluido IVA). Las fórmulas ya están incluidas en el formato FIEDS. Estos son:
	- **-** Gastos administrativos, máximo el 12% del aporte FIEDS, se debe considerar la condicionalidad prevista con relación al overhead mismo que no deberá superar un 7% del aporte FIEDS. (revisar términos de la convocatoria).
	- **-** Gastos de visibilidad, máximo el 5% del aporte FIEDS,
	- **-** Imprevistos, máximo el 1% del aporte FIEDS, y
	- **-** Gastos de personal equipo técnico, máximo el 20% del aporte FIEDS.
- El Formulario 3 debe ser suscrito por el representante legal de la institución solicitante y demás personal técnico que haya participado en su elaboración. Este documento formará parte del

Calle Paul Rivet N31 - 147 y Whymper Sector La Paz · 170517 Ouito · Ecuador

(+593-2) 252 7648 - 252 2896 www.fieds.org info@fieds.org

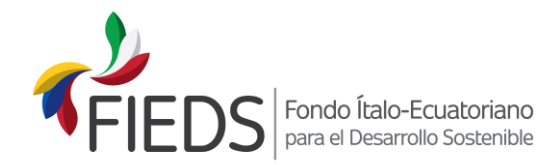

proyecto completo por lo que no se puede modificar a menos que el FIEDS haga una recomendación explicita en alguno de los rubros.

- El porcentaje del aporte de contraparte corresponde al total del aporte de contraparte (incluido el IVA) sobre el monto total del proyecto (incluido el IVA). El formato del presupuesto incorpora las fórmulas para estos cálculos. Se recomienda prestar atención al agregar las filas.
- Los valores que constan como presupuesto en el Formulario 3, son únicamente como ejemplo.
- Es posible usar firmas electrónicas, en tal caso se considerará como documento original el archivo digital que cuenta con las firmas electrónicas. De todas formas, se solicita incluir en la propuesta del proyecto el formulario 3 impreso.

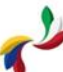

Calle Paul Rivet N31 - 147 y Whymper Sector La Paz · 170517 Quito · Ecuador

(+593-2) 252 7648 - 252 2896 www.fieds.org info@fieds.org